# **Edison Benefits User Security Authorization Form Instructions For Central State Agencies**

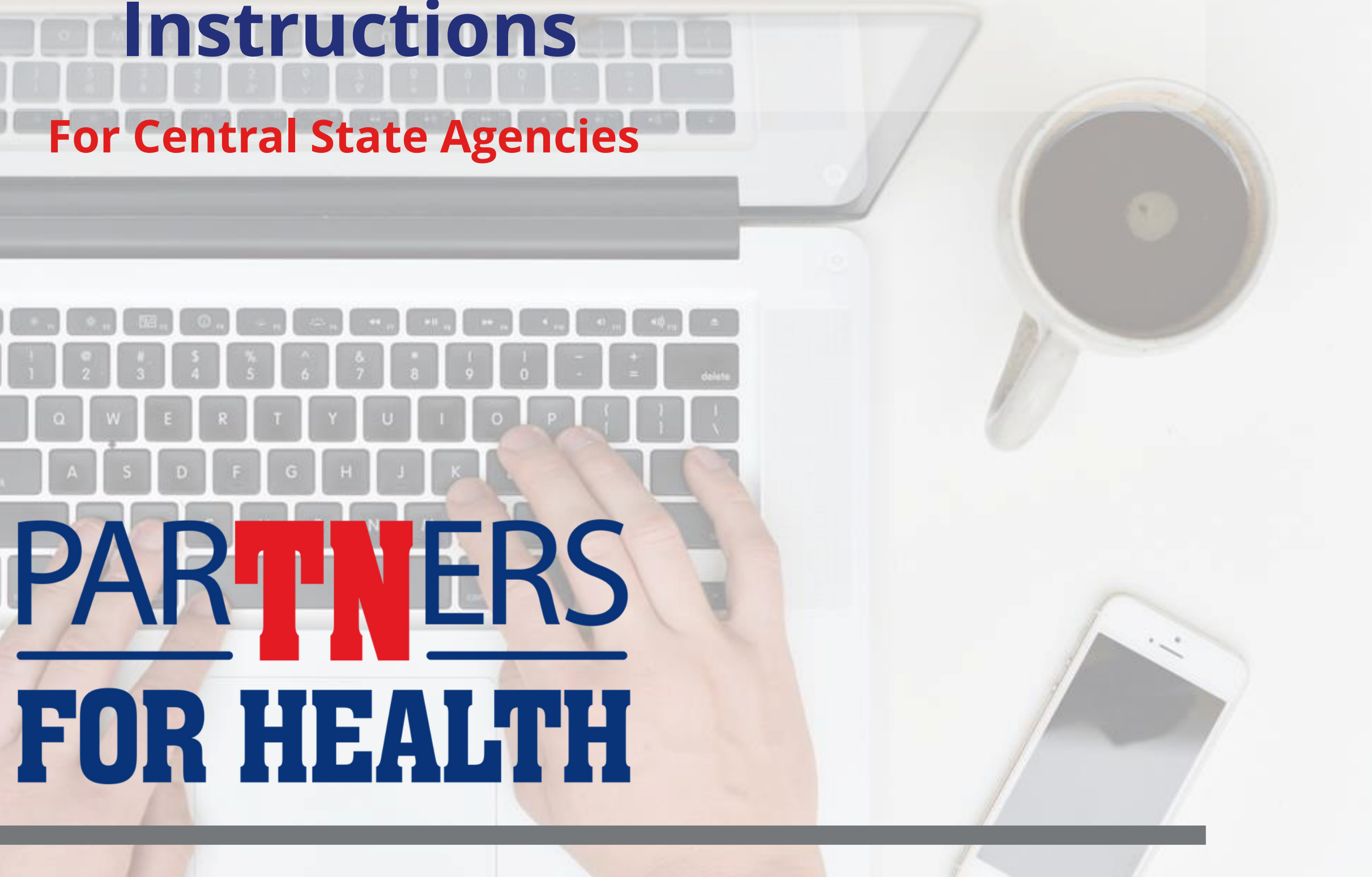

- Always pull the form from the website to ensure that you are using the most up to date form. If you submit a request on an outdated form, it will be rejected.
- Only submit one request per ticket/email.
- Please do not submit a request for access or removal with a future date.

![](_page_1_Picture_9.jpeg)

![](_page_1_Picture_10.jpeg)

![](_page_1_Picture_13.jpeg)

### These forms can be found here:

**<https://www.tn.gov/partnersforhealth/agency-benefits-coordinators.html>**

## **Introduction**

### Completed Signed Forms should be emailed to**: benefits.abcsecurityforms@tn.gov**

- Click Forms
- Choose "Edison Benefits User Authorization Form- State"

![](_page_2_Picture_0.jpeg)

**Note**: *Before filling out a Security Form please run Edison query TN\_BA195\_HCM\_SEC\_BY\_EMPLID to determine if the action you are requesting is necessary or not. If they already have the role you are requesting, then no form is necessary.*

![](_page_2_Picture_21.jpeg)

### FOR HEA YV;

**Step 1:** Fill out the section shown below which is on BOTH pages of the form, please fill in on BOTH pages. This should be the information for the person you are requesting action on and not yourself unless the form is for your personal access.

![](_page_3_Picture_1.jpeg)

- The **User's Name** will be filled in using the person's information you are requesting action on.
- **User's Empl ID** will always be the Edison assigned eight-digit employee number when you are hired into the Edison system Example: 00XXXXXX.
- **User Edison ID** is not the same as the Empl ID mentioned above.
	- If you do not know the User Edison ID (also known as an Access ID) to include on the form, you can watch this video on how to retrieve it: https://youtu.be/qnP3vRKT77L If the video information does not help you, you can contact Benefits Administration at [Benefits.administration@tn.gov](mailto:Benefits.administration@tn.gov) for help.

### **Benefits User Security Authorization**

![](_page_3_Picture_93.jpeg)

User's

**User's Edison ID** 

![](_page_3_Picture_10.jpeg)

![](_page_4_Picture_0.jpeg)

![](_page_4_Picture_1.jpeg)

Indicate User Type: State Employee Contractor External (Higher Ed, Loc Ed, Loc Gov)

• If you work for a *State Agency* then select **State Employee**, if you work for *Local Government or Local Education agency or Higher Education* then please select **External**.

# **Step 3:** Enter the Effective Date for the action you are requesting. *Remember this can't be for a future date.*

![](_page_4_Picture_49.jpeg)

![](_page_4_Picture_8.jpeg)

### Select the box that best fits the action you are requesting as shown below. **Note:** On the Data Level Security Modification boxes if you check one of those you **do not** check the Role Addition Only box!

![](_page_5_Picture_1.jpeg)

- **Role Addition Only** means this person is a new ABC.
- **Role Removal Only** means this person will no longer serve as an Agency Benefits Coordinator.
- **Data Level Security Modification Add to current dept. ID** means this person will be able to see information pertaining to another or new department id that they don't already have access to see.
- **Data level Security Modification Remove a current dept. ID** means this person will no longer have access to a specific department id that they currently have.

![](_page_5_Picture_11.jpeg)

# **Step 5:** Fill out the **Requesting Agency Information** section as shown below.

### **Requesting Agency Information**

![](_page_6_Picture_39.jpeg)

• The information in this box should contain the information for the ABC or person you are requesting action for unless you happen to need to prepare a form for yourself.

**Note**: DO NOT fill anything in the highlighted yellow box where it indicates **BA ONLY in red**. Leave this box blank, please.

![](_page_6_Figure_6.jpeg)

![](_page_6_Picture_9.jpeg)

Step 6: Please fill in all information for the remaining textboxes such as User's Department ID, Employee ID, Email<br>
Malayses and Phone Number, Please note the bighlighted textboxes above Address, and Phone Number. Please note the highlighted textboxes above.

### **User Information**

![](_page_7_Picture_46.jpeg)

- For the **Year textbox** that information is only needed if the person you are requesting action for is a contractor. This box most likely won't be used.
- For the **Organization/Vendor textbox** you will list your agency name if you are Higher Education, Local Government, or Local Education agencies. Please fill in the last four of SSN if the person is not a state employee.

![](_page_7_Picture_47.jpeg)

![](_page_7_Picture_7.jpeg)

![](_page_8_Picture_0.jpeg)

### **Security Authorization Signatures**

![](_page_8_Figure_2.jpeg)

**Note**: The second and third signature lines should be left blank.

**Step 8: ALWAYS** add a Description of the change needed in the provided text box as shown below.

**Description of change needed:** 

NOTE: RECEIPT DATE MUST BE WITHIN 30 DAYS OF SIGNATURE DATE

**Note:** By filling in this description of change textbox it ensures that what you are requesting is clear and that no additional questions will be necessary for clarification.

![](_page_8_Figure_8.jpeg)

![](_page_8_Picture_9.jpeg)

### **Step 9:** Move to the second page of the form and be sure that the User's Name, User's Empl ID, and User's Edison ID textboxes at the top of the form are filled in as instructed in the first step in the process.

![](_page_9_Picture_39.jpeg)

# **Step 10:** For **Central State Benefits** please select Data Access Levels as shown below.

### **Central State Benefits**

### Data Access Levels - Please indicate the required access levels below.

![](_page_9_Picture_40.jpeg)

**User's Edison ID** 

![](_page_9_Picture_10.jpeg)

# **Step 11:** Select the **BA-1001 BA Agency Benefits Coordinator** box as shown below. Do not worry about **Step 11:** the other options as they are BENEFITS RESTRICTED options.

**Agency Coordinators** 

BA-1001 BA Agency Benefits Coordinator

## **For Questions Contact: Benefits Administration**

![](_page_11_Picture_1.jpeg)

## **800.253.9981 or 615.741.3590 Monday – Friday, 8:00a - 4:30p or create a Zendesk Ticket by emailing [Benefits.Training@tn.gov](mailto:Benefits.Training@tn.gov)**